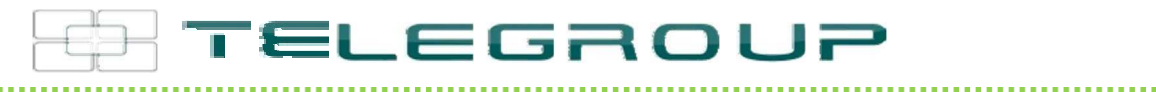

## // ITA // Manuale d'uso e manutenzione // EXP1060

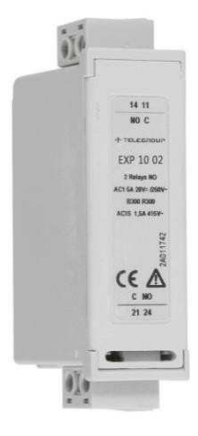

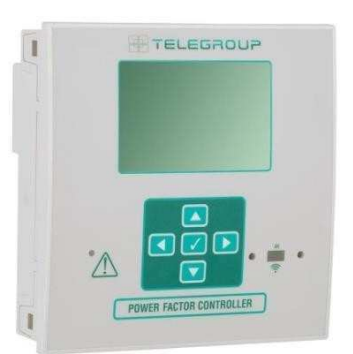

# Modulo di espansione Interfaccia Profibus-DP

**COMPANY WITH SOCIAL ACCOUNTABILITY SYSTEM** CERTIFIED BY DNV GL  $=$  SA 8000  $=$ 

**COMPANY WITH** QUALITY SYSTEM **CERTIFIED BY DNV GL**  $=$  ISO 9001:2015 =

**COMPANY WITH ENVIRONMENTAL SYSTEM** CERTIFIED BY DNV GL  $=$  ISO 14001:2015 =

**COMPANY WITH SAFETY SYSTEM CERTIFIED BY DNV GL**  $=$  OHSAS 18001=

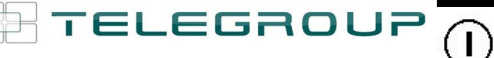

## **TELEGROUP S.r.l. EXP1060 EXP1060**

Via L. Da Vinci, 100, 50028, Loc. Sambuca (FI) – ITA, P.IVA 0438 634 0485 Ph +39 0558071267 Fax. +39 0558071338 telegroup@telegroup.it www.telegroup.it

**Modulo di espansione Expansion module Interfaccia PROFIBUS® DP PROFIBUS® DP interface** 

**UTILIZZO IN ABBINAMENTO A PCRJ8 USAGE WITH PCRJ8** 

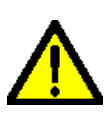

#### **ATTENZIONE!!**

● Leggere attentamente il manuale prima dell'utilizzo e l'installazione.

**●**Questi apparecchi devono essere installati da personale qualificato, nel rispetto delle vigenti normative impiantistiche, allo scopo di evitare danni a persone o cose.

- Prima di qualsiasi intervento sull'apparecchio, togliere tensione dagli ingressi di alimentazione e dalle uscite relè dove presenti.
- ●Il costruttore non si assume responsabilità in merito alla sicurezza elettrica in caso di utilizzo improprio del dispositivo.
- I prodotti descritti in questo documento sono suscettibili in qualsiasi momento di evoluzioni o di modifiche. Le descrizioni ed i dati a catalogo non possono pertanto avere alcun valore contrattuale.

● Pulire lo strumento con panno morbido, non usare prodotti abrasivi, detergenti liquidi o solventi.

#### **Introduzione**

I moduli di espansione EXP sono stati progettati e sviluppati per potenziare le funzioni di connettività, I/O, memorizzazione ed analisi dello strumento base a cui vengono collegati. In particolare il modulo EXP10 60 realizza la funzione di interfaccia seriare isolata di tipo PROFIBUS®. Questo modulo può essere collegato ad un apparecchio Telegroup provvisto di slot per EXP. La connessione avverrà semplicemente inserendo il modulo di espansione nello strumento principale il quale ne effettuerà automaticamente il riconoscimento.

L'impostazione dei parametri del modulo viene svolta in modo intuitivo e semplice nel menù di configurazione presente nel dispositivo principale.

#### **Descrizione**

- Dimensioni compatte (64mmx38mmx22mm).
- Inserimento diretto nello slot di espansione dell'apparecchio.
- Isolamento da 2kVrms per 1minuto dall'apparecchio base.
- PROFIBUS® DP slave fino a 12M.
- Massimo numero di byte di scambio 18 INPUT 34 OUTPUT.
- Auto Baudrate (9.600-19.200-45.450-93.750-187.500-500.000-1.5M-3M-6M-12M bps)
- Connettore standard D-sub 9 poli femmina.
- Download del file .GSD disponibile (www.lovatoelectric.com)

Il modulo EXP10 60 può essere abbinato ad un prodotto Telegroup provvisto di alloggiamento per espansione EXP. Verificare la compatibilità secondo la seguente tabella:

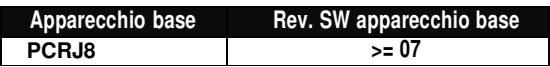

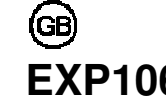

**MANUALE OPERATIVO INSTRUCTIONS MANUAL**

#### **WARNING!**

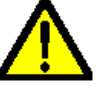

• Carefully read the manual before the installation or use. This equipment is to be installed by qualified personnel,

complying to current standards, to avoid damages or safety hazards.

● Remove the dangerous voltage from the product before any maintenance operation on it.

● Products illustrated herein are subject to alteration and changes without prior notice.

● Technical data and descriptions in the documentation are accurate, to the best of our knowledge, but no liabilities for errors, omissions or contingencies arising therefrom are accepted.

● Clean the instrument with a soft dry cloth, do not use abrasives, liquid detergents or solvents

## **Introduction**

The EXP units for Telegroup plug in expandable products are designed and developed to enhance the functions of connectivity, I/O, memory and analysis of the instrument to which it is connected.

The EXP10 60 implements the isolated PROFIBUS® serial interface. This module can be connected to a Telegroup device equipped with EXP slot. The module connection will be done simply by plug it in to the expansion slot of the base instrument.. At the power on of the system, the instrument will automatically recognize the units and the EXP parameters setup will be done directly from the proper instrument menu in an easy way.

#### **Description**

- Compact size (64mmx38mmx22mm)
- Direct plug in on the base instrument
- 2KVrms for 1 minute of insulation from the base module
- PROFIBUS® DP slave, up to 12M
- Max number of exchange bytes 18 INPUT 34 OUTPUT.
- Auto Baudrate (9.600-19.200-45.450-93.750-187.500-500.000- 1.5M-3M-6M-12M bps)
- Standard 9-pin D-sub female connector
- File .GSD download available (www.lovatoelectric.com).

EXP10 60 can be connected to a Telegroup product fitted by EXP receptacle slot. Verify the compatibility with the following table:

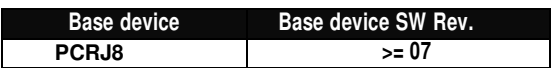

CE

#### **Procedura di connessione del modulo del modulo del modulo del modulo del modulo del modulo del modulo del modulo**

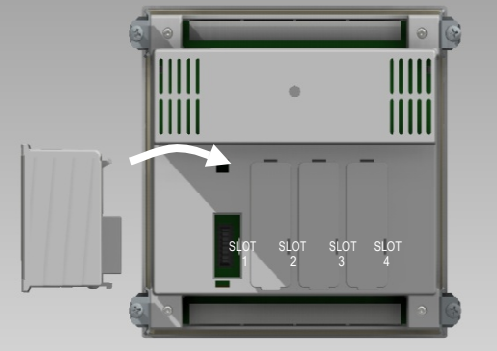

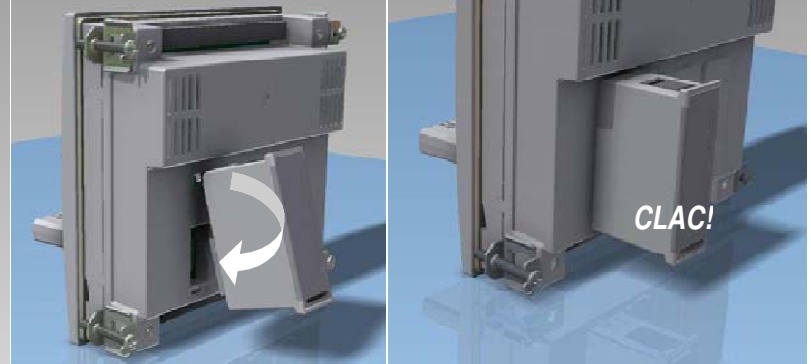

- 1. Rimuovere le tensioni pericolose.
- 2. Rimuovere i coprimorsetti e la morsettiera estraibile.
- 3. Rimuovere il tappo di copertura dello slot nel quale si intende inserire il modulo.
- 4. Inserire l'EXP10 60 come indicato nella foto in alto.
- 5. Riposizionare la morsettiera estraibile e montare i coprimorsetti.
- 6. Alimentare lo strumento principale (verrà riconosciuto il nuovo modulo di espansione).

**NOTA:** per togliere il modulo, rimuovere ogni tensione pericolosa e ripetere in senso contrario le operazioni dal punto 5 al punto 2. Premere nel punto indicato con \* per sganciare il modulo.

#### **Programmazione parametri**

- L'indirizzo di nodo PROFIBUS® (slave) viene impostato in PCRJ8 con il parametro P.16.x.01.
- I valori vanno da 1 a 125, qualora si impostasse un valore non corretto questo viene segnalato nella pagina delle espansioni.
- Il parametro P.16.x.08 deve essere usato solo nel caso in cui il dispositivo PROFIBUS® master non sia in grado di impostare il numero di byte in INPUT e in OUTPUT. I valori validi per questo parametro vanno dal 1001 al 1017 e il loro significato è il seguente:

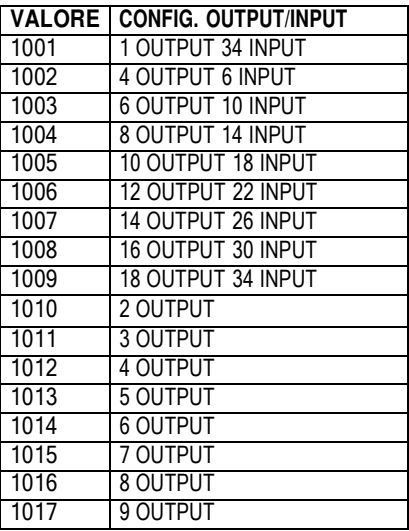

• La modalità gateway (parametro P.16.x.09) non è disponibile con il modulo PROFIBUS®, lasciare il parametro in Slave.

#### **Lettura misure**

- Le misure che possono essere lette da PCRJ8 sono raggruppate in gruppi tra di loro coerenti.
- Per leggere un gruppo di misure è necessario impostare il dispositivo master con la seguente configurazione:
	- o **OUTPUT = 1**
		- o **INPUT = 34**
	- Oppure selezionare dal file LovatoXX.gsd il Module 19:
	- o **Module = Measure 34 IN / 1 OUT**
- 1. Remove any dangerous voltage
- 2. Remove the terminal covers and the terminal block
- 3. Remove the expansion slot cover of the Telegroup product at the position in which the EXP will be plug in
- 4. Insert the EXP10 60 as illustrated in the above picture<br>5. Replace the terminal block and the terminal cover
- 5. Replace the terminal block and the terminal cover
- 6. Power up the system (the base product will automatically recognize the expansion unit).

**NOTE:** Remove any dangerous voltage and repeat the operations from step 5 to step 2 in the opposite direction. Press in the point indicated by the \* in the picture in order to remove the module.

#### **Parameter programming**

- The PROFIBUS® slave node address is set in the PCRJ8 base device with parameter P.16.x.01
- The range is from 1 to 125, In case of incorrect setting the error situation will be shown on the expansion status page
- The P.16.x.08 parameter must be used only in cases where the PROFIBUS® master device is not able to set INPUT-OUTPUT byte number. Valid values for this parameters range from 1001 to 1017, with the following meaning:

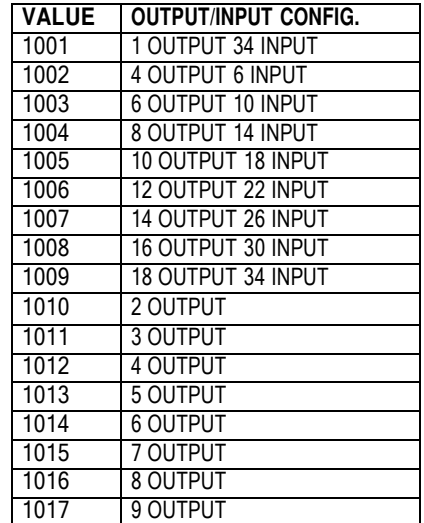

The gateway function (parameter P.16.x.09) cannot be used with PROFIBUS® modules. Leave this parameter set to Slave.

#### **Measure reading**

- The measures that can be read from the PCRJ8 are grouped in several tables (groups)
- To read a group of measurements, it is necessary to set the master device with the following configuration:
	- o **OUTPUT = 1**

$$
\circ \qquad \text{INPUT} = 34
$$

- Otherwise, select from LovatoXX.gsd the module #19
- o **Module Measure 34 IN / 1 OUT**
- Il primo byte degli output seleziona quale gruppo di misure si vuole.
- Il primo byte degli input riporta lo stesso valore dell' output (per indicare quali misure sono state restituite), il secondo byte non viene usato, i 32 byte successivi contengono i valori delle misure espressi utilizzando 4 byte.
- Nelle tabelle successive sono indicati i gruppi di misure.
- The first output byte selects the destre measure group
- The first byte of inputs reports the same byte as the output (to indicate what measure table is provided), the second byte is not used, the 32 successive bytes contains the value of the readings, using 4 bytes each
- In the following tables are listed the readings groups:

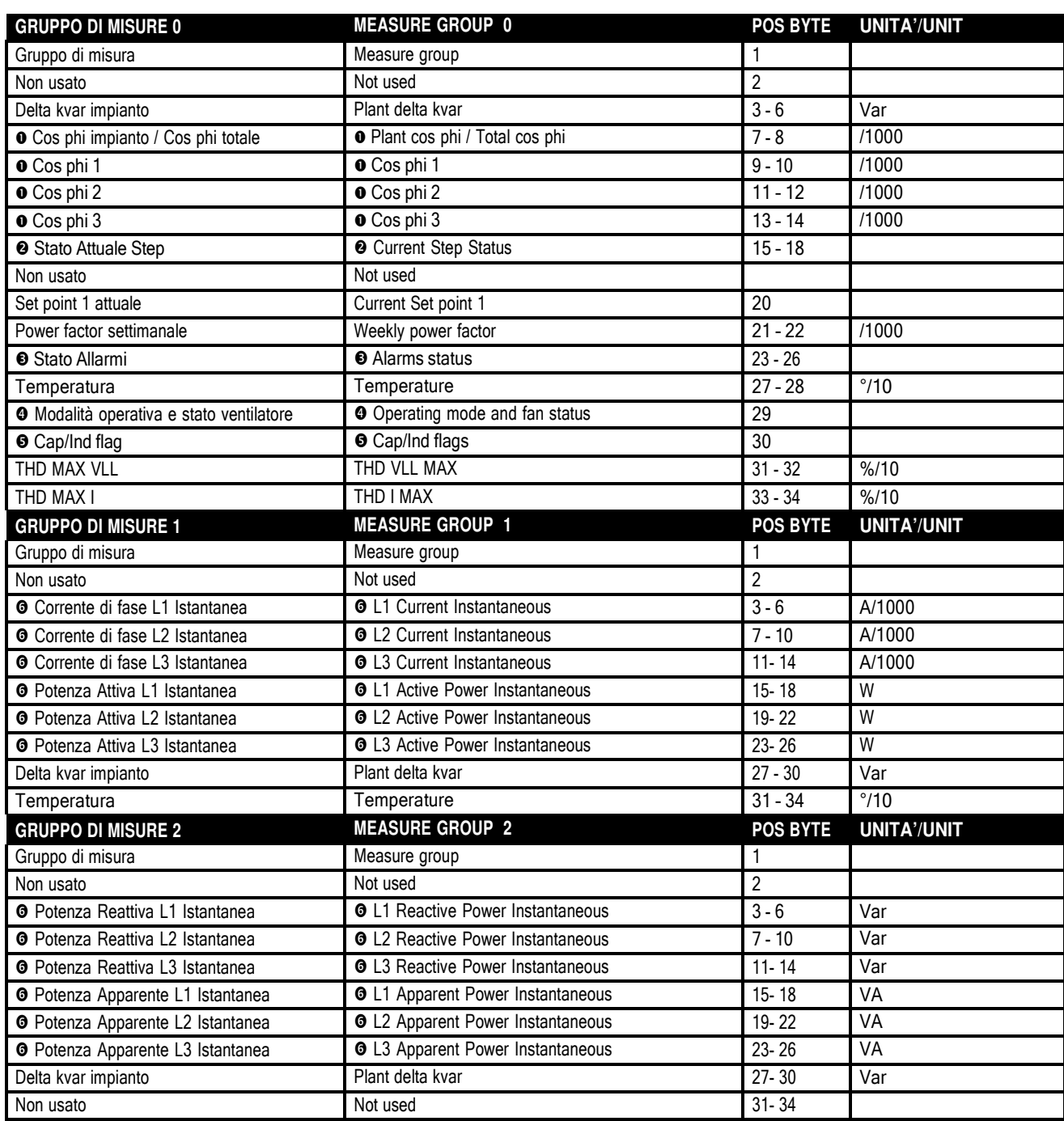

Nota <sup>o</sup> : Se la centralina è cablata e programmata con una tensione ed una corrente verrà restituita la prima misura; Se invece sono disponibili 3 tensioni e 3 correnti verrà restituita la seconda misura Note  $\bullet$ : If the device has been wired and programmed with one voltage and one current inputs, then the first measurement will be returned; Otherwise, if three voltages and three current are available, the second measurement will be returned

Nota <sup>o</sup> : Campo da 32 bit dove ogni bit rappresenta step inserito se uguale a 1 o step non inserito se uguale a 0; con lsb che indica step 1 e msb che indica step 32 Note  $\bullet$ : 32 bit field where every bit means step inserted if equal to 1 or step not inserted if equal to 0; with lsb indicating step 1 and msb indicating step 32

Nota <sup>o</sup> : Campo da 32 bit dove ogni bit rappresenta un allarme attivo se uguale a 1 o un allarme non attivo se uguale a 0; con i bit da 0 a 18 indicanti lo stato degli allarmi da A01 a A19, con i bit da 19 a 26 lo stato degli allarmi utente da UA1 a UA8, con i bit da 27 a 29 lo stato degli allarmi da A20 a A22

Note <sup>o</sup>: 32 bit field where every bit means active alarm if equal to 1 or not active alarm if equal to 0; where bits from 0 to 18 indicating status of alarms from A01 to A19, bits from 19 to 26 indicating status of user alarms from UA1 to UA8, bits from 27 to 29 indicating status of alarms from A20 to A22

Nota <sup>o</sup> : Campo da 8 bit dove il bit 4 rappresenta la modalità operativa del dispositivo: 0 se automatica o 1 se manuale; il bit 5 rappresenta lo stato del ventilatore: 0 se non attivo o 1 se attivo Note  $\bullet$ : 8 bit field where bit 4 means the device operating mode: 0 if automatic or 1 if manual; bit 5 means fan status: 0 if fan is off or 1 if fan is on

Nota <sup>o</sup> : Campo da 8 bit; se la centralina è cablata e programmata con una tensione ed una corrente il bit 0 rappresenta lo stato capacitivo dell'imipanto se uguale a 0 o lo stato capacitivo dell'impianto se = 1; se invece sono disponibili 3 tensioni e 3 correnti il bit 1 rappresenta lo stato capacitivo della corrente 1 se uguale a 0 o lo stato induttivo della corrente 1 se = 1, il bit 2 rappresenta lo stato capacitivo della corren equal to 1, bit 3 means current 3 capacitive state if equal to 0 or current 3 inductive state if equal to 1

Nota <sup>O</sup>: Solo se sono disponibili 3 correnti e 3 tensioni **Note**  $\Phi$ : only if three voltages and three current are available

Nota  $\odot$ : Solo se sono disponibili 1 corrente e 1 tensione

Note  $\odot$ : only if one voltage and one current are available

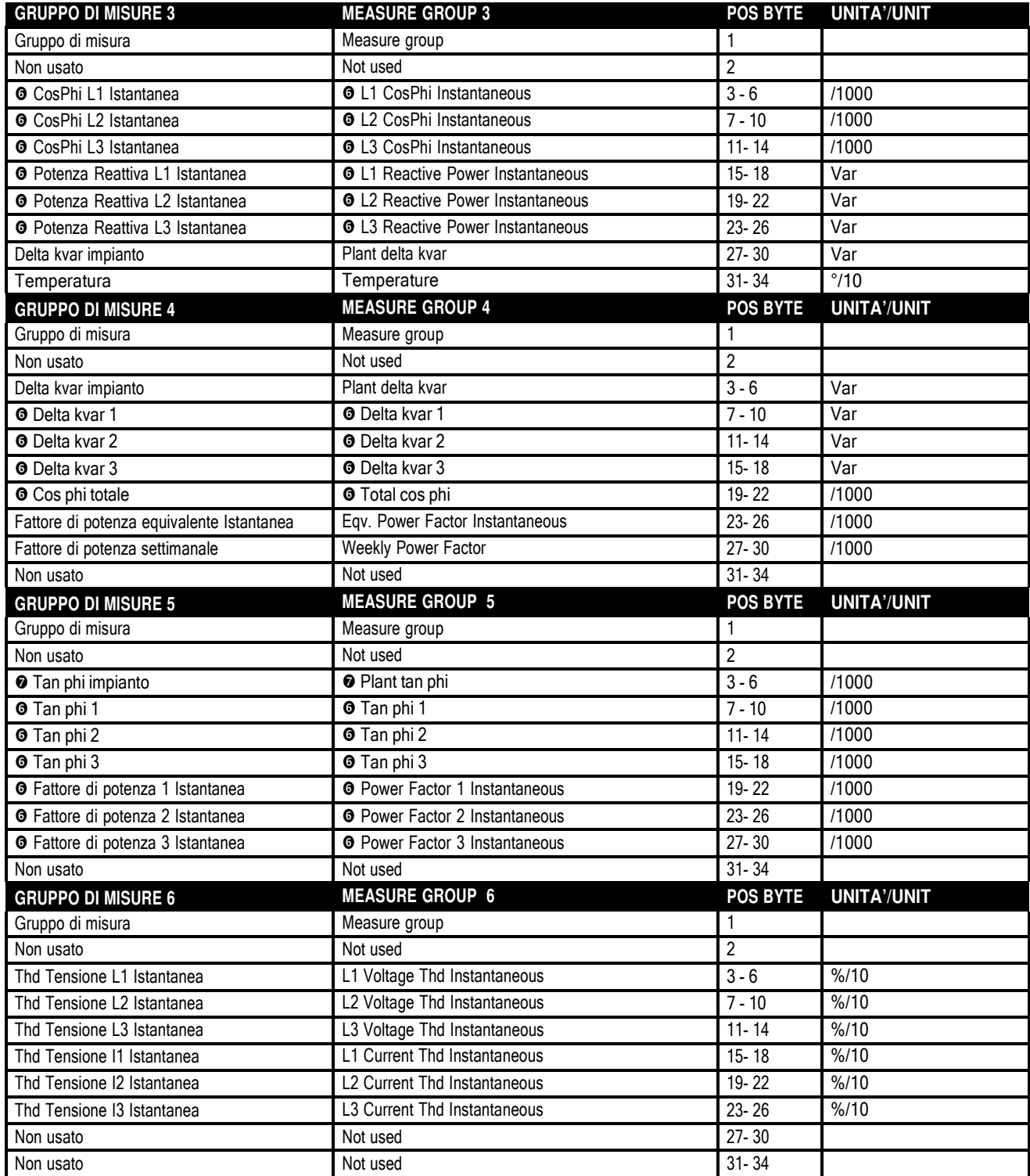

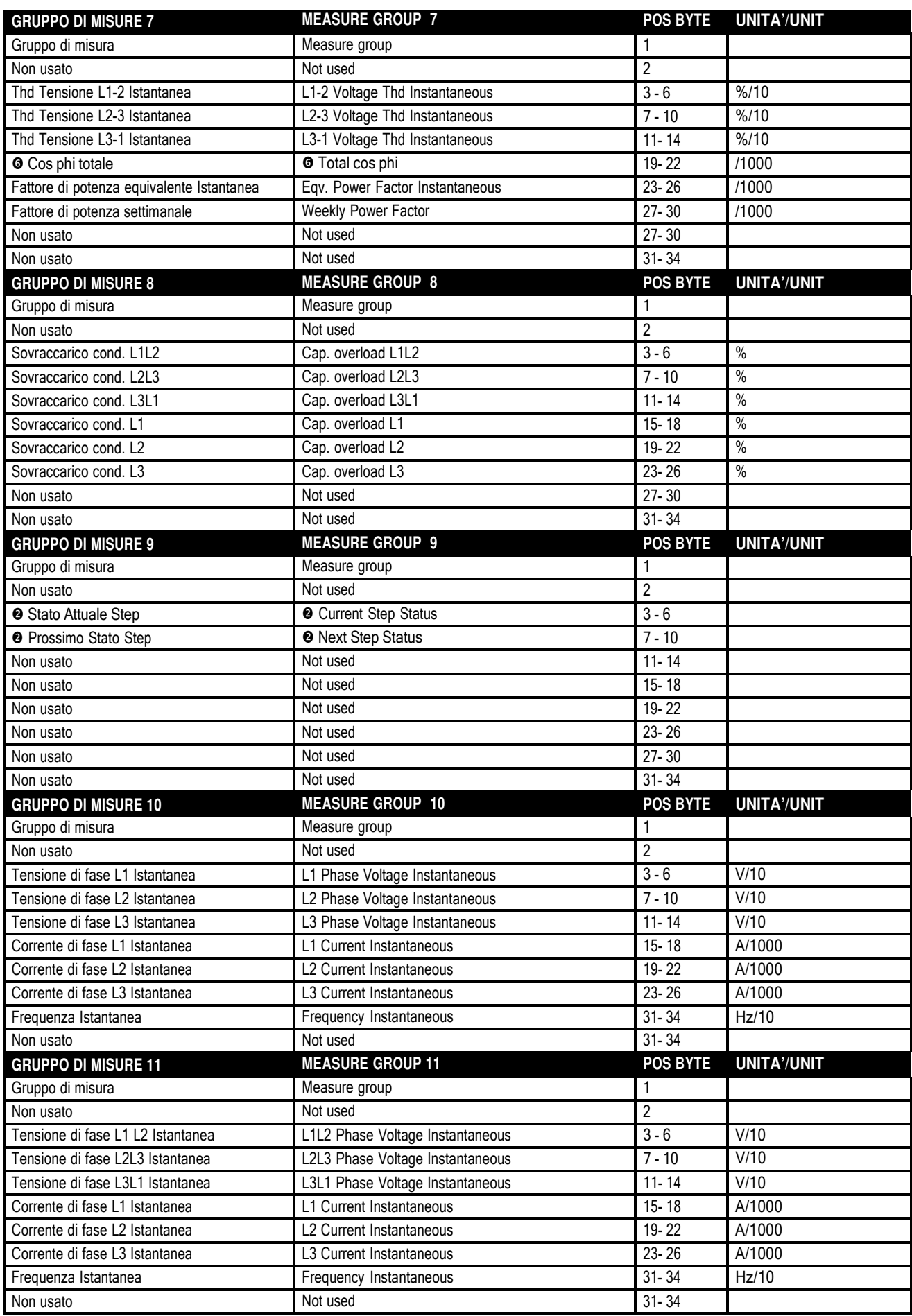

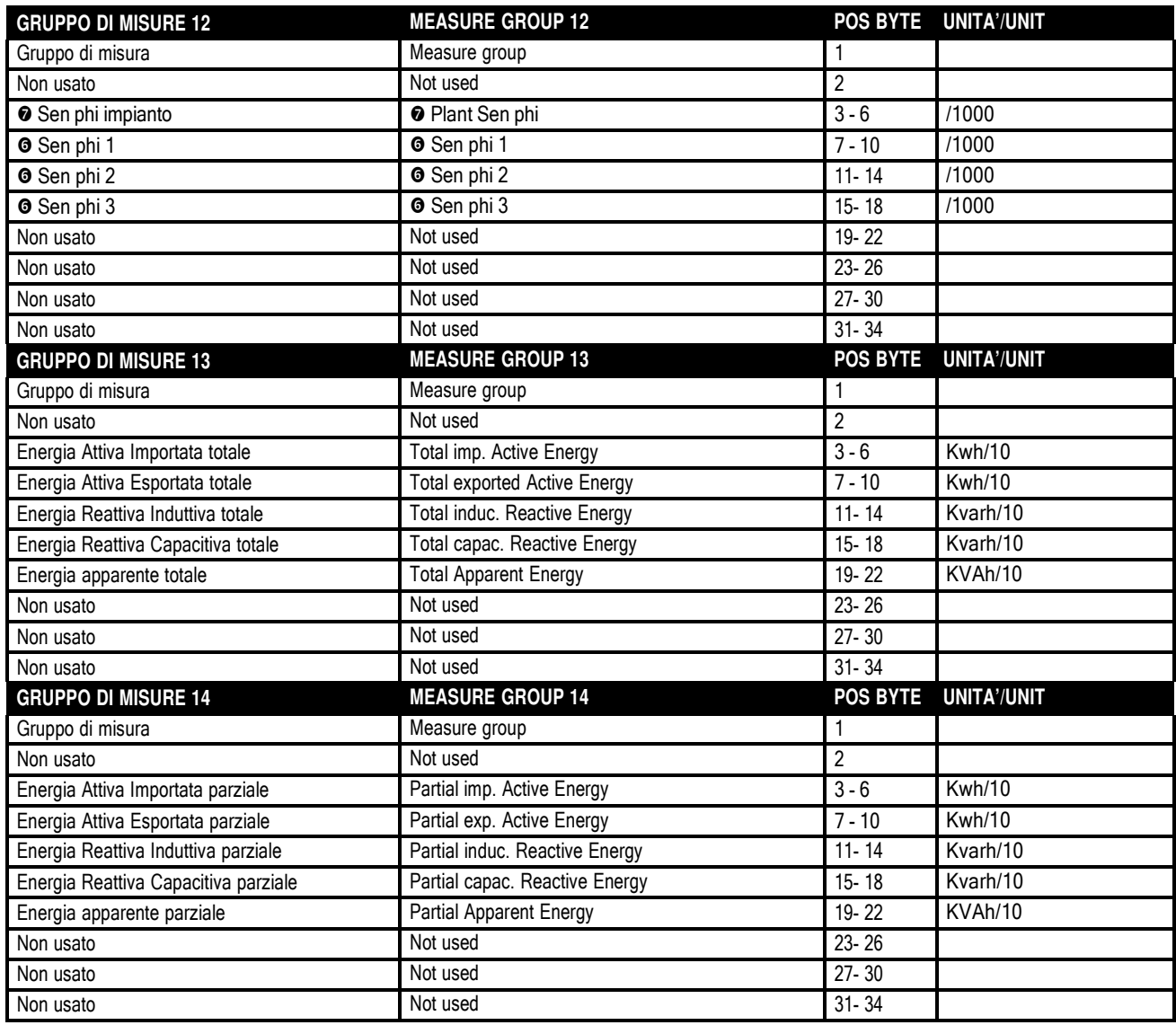

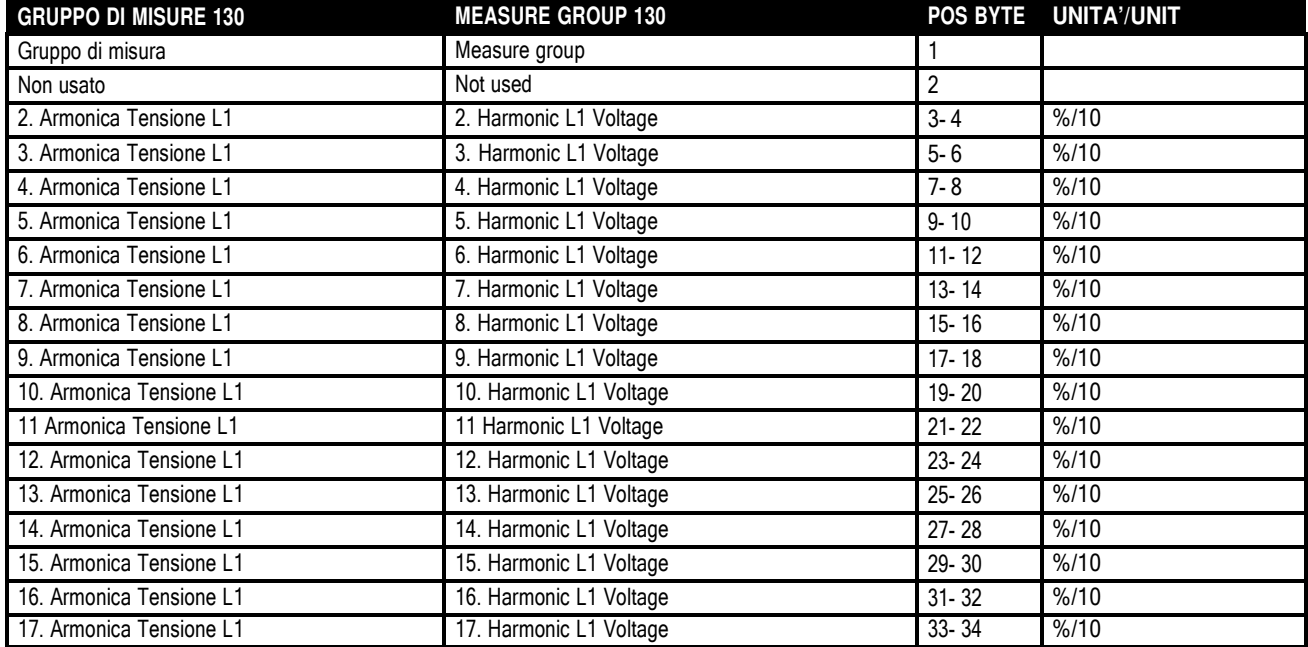

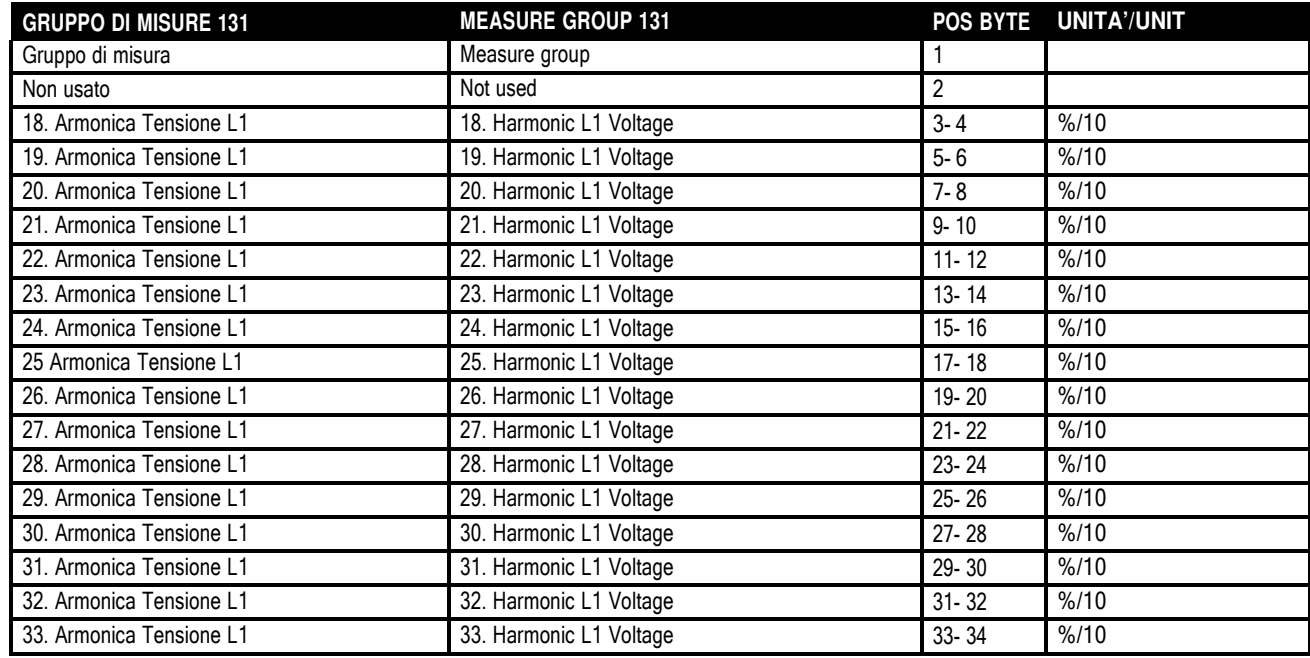

- I gruppi di misure dallo 135 al 136 sono dello stesso genere dei gruppi da 130 a 131, ma il loro valore è quello della tensione di fase L2
- I gruppi di misure dallo 140 al 141 sono dello stesso genere dei gruppi da 130 a 131, ma il loro valore è quello della tensione di fase L3
- I gruppi di misure dallo 145 al 146 sono dello stesso genere dei gruppi da 130 a 131, ma il loro valore è quello della corrente di fase L1
- I gruppi di misure dallo 150 al 151 sono dello stesso genere dei gruppi da 130 a 131, ma il loro valore è quello della corrente di fase L2
- I gruppi di misure dallo 155 al 156 sono dello stesso genere dei gruppi da 130 a 131, ma il loro valore è quello della corrente di fase L3
- I gruppi di misure dallo 160 al 161 sono dello stesso genere dei gruppi da 130 a 131, ma il loro valore è quello della tensione L1- L2
- I gruppi di misure dallo 165 al 166 sono dello stesso genere dei gruppi da 130 a 131, ma il loro valore è quello della tensione L2- L3
- I gruppi di misure dallo 170 al 171 sono dello stesso genere dei gruppi da 130 a 131, ma il loro valore è quello della tensione L3- L1
- The measure group from 135 to 136 hold same data as groups 130 to 131 but are referred to L2 phase voltage
- The measure group from 140 to 141 hold same data as groups 130 to 131 but are referred to L3 phase voltage
- The measure group from 145 to 146 hold same data as groups 130 to 131 but are referred to L1 phase current
- The measure group from 150 to 151 hold same data as groups 130 to 131 but are referred to L2 phase current
- The measure group from 155 to 156 hold same data as groups 130 to 131 but are referred to L3 phase current
- The measure group from 160 to 161 hold same data as groups 130 to 131 but are referred to L1-L2 voltage
- The measure group from 165 to 166 hold same data as groups 130 to 131 but are referred to L2-L3 voltage
- The measure group from 170 to 171 hold same data as groups 130 to 131 but are referred to L3-L1 voltage.

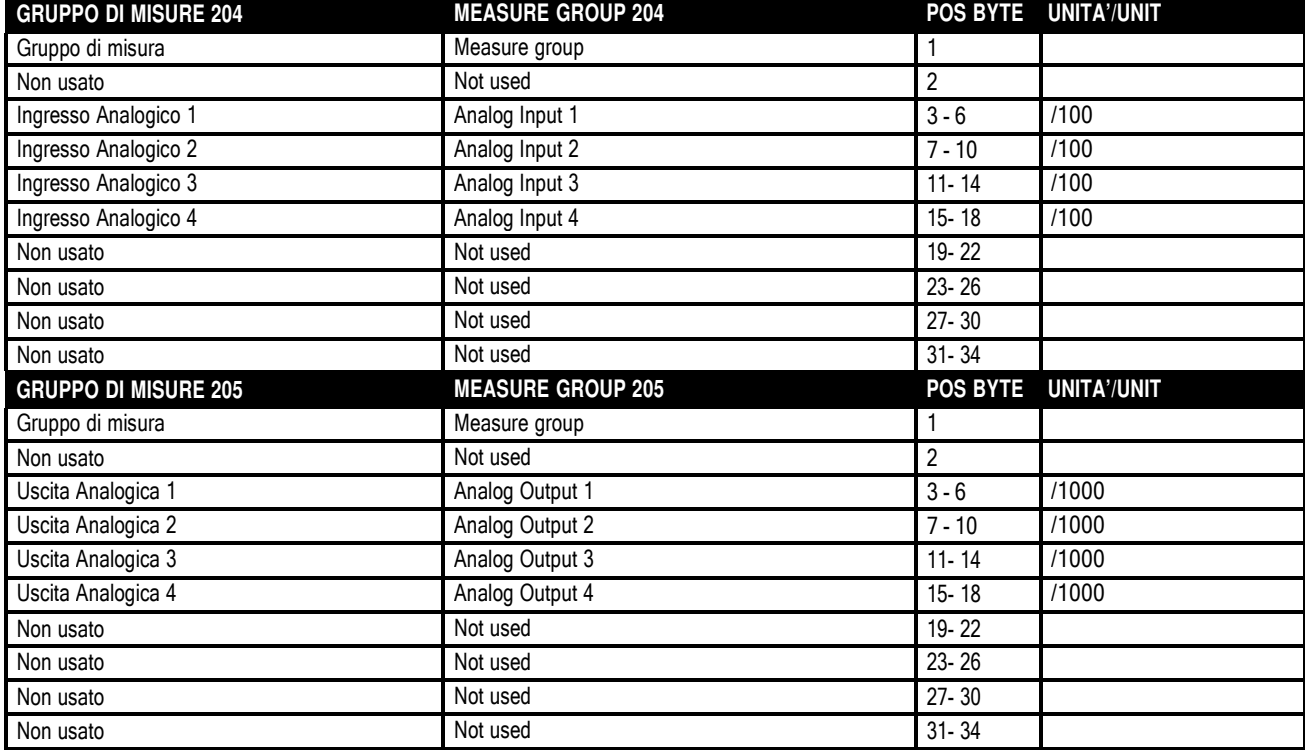

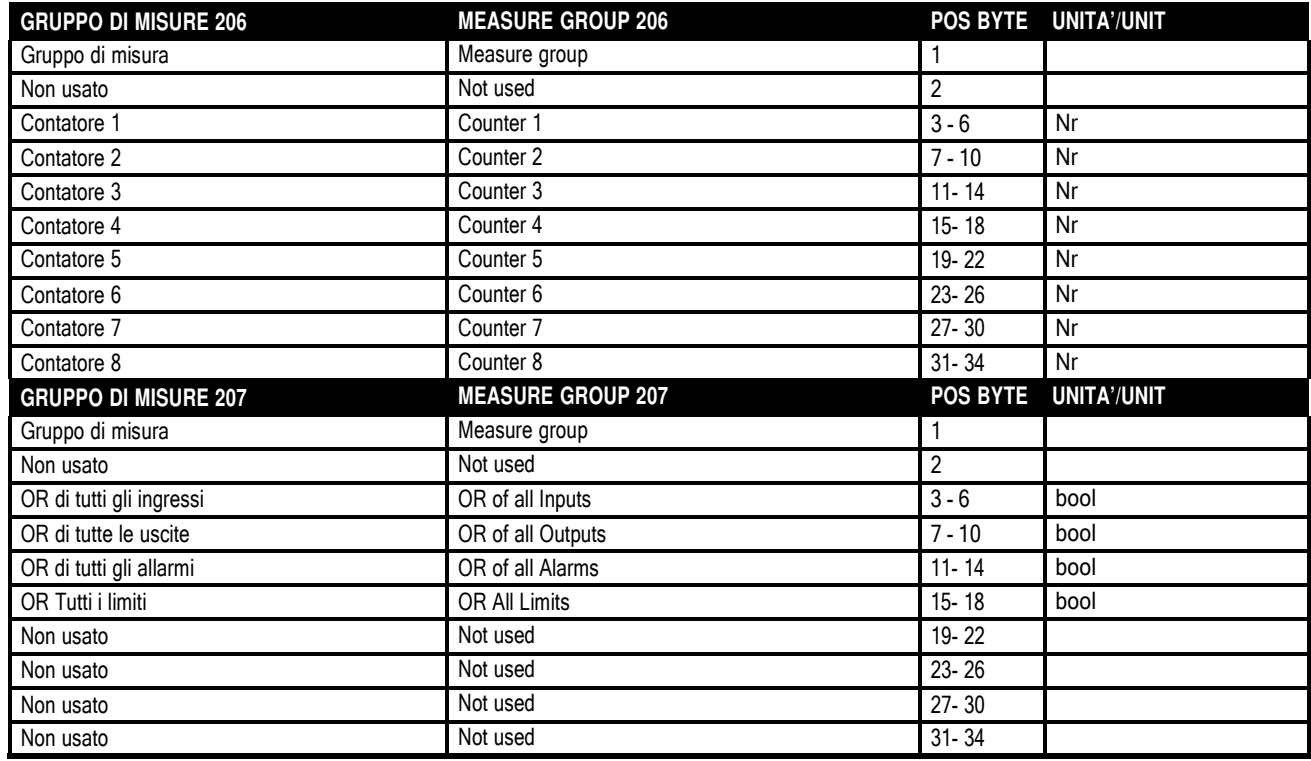

#### **Modalità operativa (gruppo 248)**

- E' possibile impostare la modalità operativa tramite PROFIBUS®. Per eseguire questa operazione il dispositivo master deve essere configurato nel modo seguente:
	- o **OUTPUT = 2**
- Scrivere nel primo byte il valore 248 e nel secondo byte il valore 1 per andare in modalità manuale, il valore 2 per andare in modalità automatica.

#### *Esempio:*

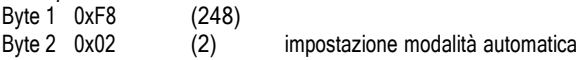

## **Impostazione setpoint cosfi (gruppo 249)**

• E' possibile impostare il setpoint del cosfi tramite PROFIBUS®. Per eseguire questa operazione il dispositivo master deve essere configurato nel modo seguente:

o **OUTPUT = 2**

• Scrivere nel primo byte il valore 249 e nel secondo byte il valore del setpoint secondo questa regola: 50 <= nr <= 100 per 0.50 induttivo a 1.00 induttivo 101 <= nr <= 150 per 0.99 capacitivo a 0.50 capacitivo

#### *Esempio:*

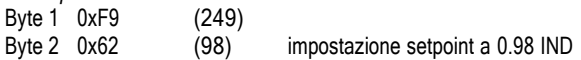

#### **Variabili Remote (gruppo 250)**

- È possibile comandare le variabili remote (REMx) tramite comando PROFIBUS®.
- In questo caso il master dovrà impostare un numero di byte in uscita secondo la seguente formula:

o **OUTPUT (bytes) = Nr. variabili remote + 2**

Il dispositivo master imposta il valore del primo byte di uscita a 250 ei byte successivi al valore esadecimale 0xAA se si vuole eccitare l'uscita al valore 0xBB se si vuole diseccitare l'uscita, qualsiasi altro valore lascia l'uscita nel suo stato precedente.

*Esempio:* 

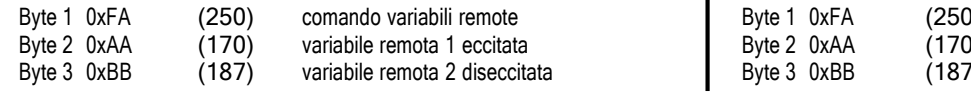

#### **Commands menu (group 248)**

- It is possible to set the operation through PROFIBUS®. To achieve this function, the master device exchange memory must be configured as follows:
	- o **OUTPUT = 2**
- Write in the first byte the value 248 and in the second byte 1 to set manual mode and 2 to set automatic mode

#### *Example:*

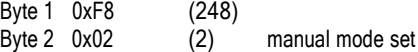

#### **Setting cosphi setpoint (group 249)**

• It is possible to set the cosphi setpoint through PROFIBUS®. To achieve this function, the master device exchange memory must be configured as follows:

## o **OUTPUT = 2**

- Write in the first byte the value 249 and in the second byte the value of setpoint following this rule:
	- 50 <= nr <= 100 for 0.50 inductive to 1.00 inductive
	- 101  $\leq$  nr  $\leq$  150 for 0.99 capacitive to 0.50 capacitive

#### *Example:*

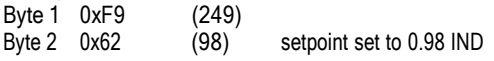

#### **Remote variable (group 250)**

- It is possible to change state of the remote variables (REMx) through PROFIBUS® command.
- In this case the master has to set a number of outputs byte using the following formula:

o **OUTPUT bytes = Nr. of remote variables + 2**

The master device set the first byte to value 250, and the following bytes to hexadecimal value 0xAA if one wants to set the remote variable or to value 0xBB if the variable must be cleared. Any other value will leave the output unchanged

*Example:* 

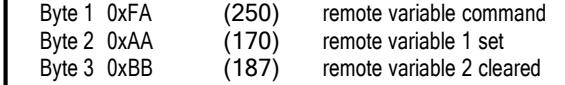

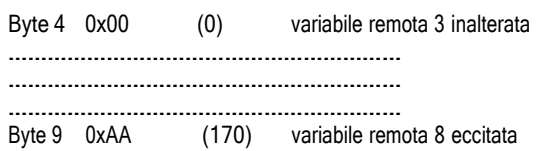

#### **Menu comandi (gruppo 251)**

- E' possibile eseguire le operazioni del menù comandi tramite PROFIBUS®. Per eseguire questa operazione il dispositivo master deve essere configurato nel modo seguente:
	- o **OUTPUT = 2**
- Scrivere nel primo byte il valore 251 e nel secondo byte il numero di comando che si vuole eseguire.

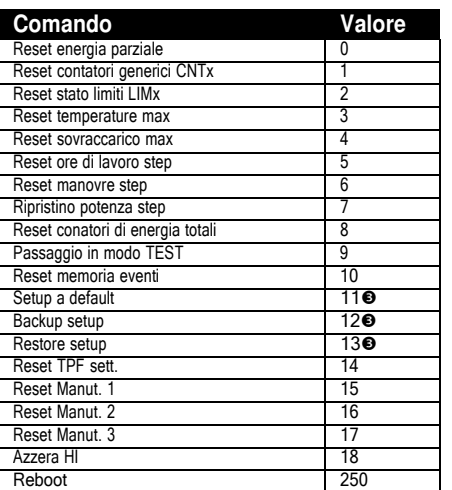

#### **ATTENZIONE:**

Dopo aver usato questo comando si raccomanda di utilizzare il comando di REBOOT.

*Esempio:*

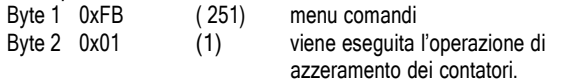

#### **Attivazione Step (gruppo 252)**

• E' possibile attivare gli step tramite PROFIBUS®. Per eseguire questa operazione il dispositivo master deve essere configurato nel modo seguente:

o **OUTPUT = 2**

• Scrivere nel primo byte il valore 252 e nel secondo byte il valore dello step da attivare meno 1.

*Esempio:*

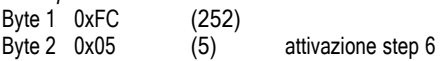

#### **Disattivazione Step (gruppo 253)**

• E' possibile disattivare gli step tramite PROFIBUS®. Per eseguire questa operazione il dispositivo master deve essere configurato nel modo seguente:

o **OUTPUT = 2**

• Scrivere nel primo byte il valore 253 e nel secondo byte il valore dello step da disattivare meno 1.

*Esempio:*

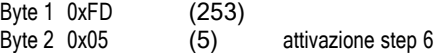

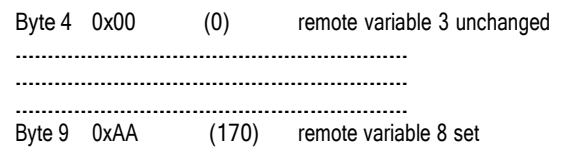

#### **Commands menu (group 251)**

- It is possible to execute the operations of the commands menu through PROFIBUS®. To achieve this function, the master device exchange memory must be configured as follows: o **OUTPUT = 2**
- Write in the first byte the value 251 and in the second byte the number of the command to be executed

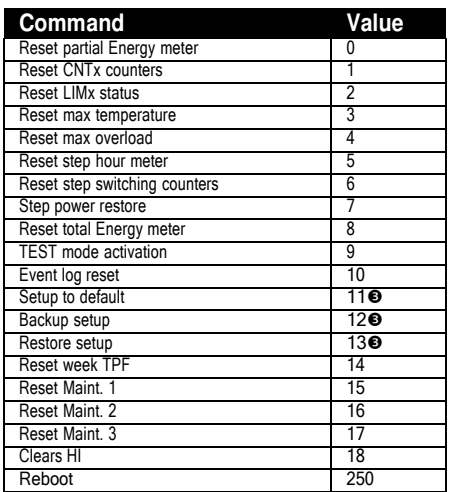

#### **ATTENTION:**

After having executed this command, it is recommended to execute REBOOT command.

*Example:*

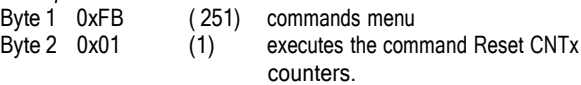

#### **Step Activation (group 252)**

It is possible to activate steps through PROFIBUS®. To achieve this function, the master device exchange memory must be configured as follows:

o **OUTPUT = 2**

• Write in the first byte the value 252 and in the second byte the value of the step to activate less 1

*Example:*

Byte 1 0xFC (252) Byte 2 0x05 (5) step 6 activated

#### **Step Deactivation (group 253)**

It is possible to deactivate steps through PROFIBUS®. To achieve this function, the master device exchange memory must be configured as follows:

o **OUTPUT = 2**

• Write in the first byte the value 253 and in the second byte the value of the step to deactivate less 1

#### *Example:*

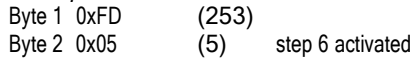

#### **Misure configurabili (gruppo 255)**

- Il dispositivo master (PLC, PC, SCADA) può decidere quali misure ricevere da PCRJ8 fino ad un massimo di 8 misure.
- Per eseguire questa operazione il dispositivo master deve essere configurato nel modo seguente:
	- **OUTPUT = 2 + (2 x Nr. Misure)**
	- **INPUT = 2 + (4 x Nr. Misure)**
- Oppure selezionare dal file TelegroupXX.GSD uno dei seguenti Moduli dal 20 al 27:
	- **Module = Custom X Measures**

Dove X indica il numero di misure.

- Per visualizzare le misure il master scrive in uscita il valore 255 nel byte 1 (gruppo) e nel byte 2 il numero di misure desiderato ( un valore tra 1 e 8).
- Nei byte successivi si indica l'indirizzo della misura. Gli indirizzi sono gli stessi del modbus. E' possibile impostare fino a 8 indirizzi.
- In ingresso il dispositivo master può ricevere fino a 34 byte dove il primo avrà valore 255, il secondo byte è il registro di errore, ogni singolo bit indica se l'indirizzo della misura selezionata è valido o meno. Ad esempio, se PCRJ8 torna un codice di errore 0x05 ( 00000101 bin) significa che l'indirizzo della misura 1 e 3 no esistono. Se il codice di errore è 0xFF significa che il numero di misure impostato non è corretto o che l'indirizzo di tutte le misure
- hdbytesisuecessivi contengono i valori delle misure, ogni misura è espressa con 4 byte.

*Esempio:*

*Lettura della tensione L1L2 (indirizzo modbus 0x004C) e della corrente di fase L3 (indirizzo modbus 0x004A).*

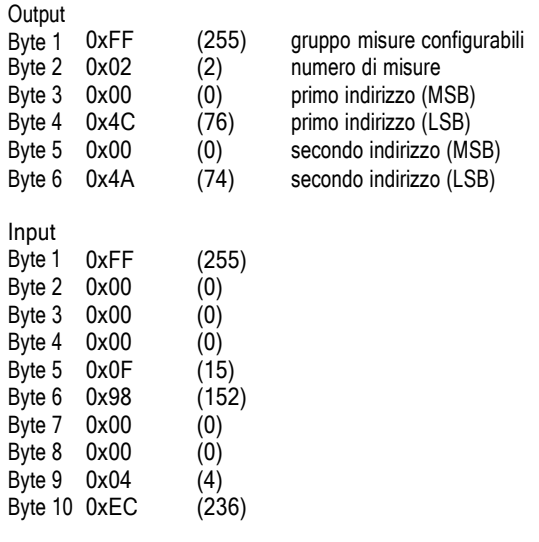

Tensione di L1L2 = 0x00000F98 = 3992 (399,2V). Corrente I3 = 0x000004EC = 1260 (1,260A). I valori ottenuti vanno divisi come indicato nella unità di misura nel manuale modbus.

#### **Configurable measures (group 255)**

- The master device can decide which single measures are to be read from the PCRJ8, with maximum 8 measures at the same time
- To execute this operation the master device exchange memory must be configured s follows:
	- **OUTPUT = 2 + (2 x measure Nr.)**
	- **INPUT = 2 + (4 x measure Nr.)**

Otherwise it is possible to select from TelegroupXX.GSD file one of the modules from 20 to 27:

#### • **Module = Custom X Measures**

Where X indicates the number of measures

- To visualize the measurements the master writes in the output memory byte 1 value 255 (group number) and in byte 2 how many measurements are to be read
- In the following byte sit is necessary to set the address of the measurement. The address to be specified is the same as used with modbus protocol. It is possible to specify max 8 addresses
- In input, the master can receive up to 34 bytes. The first will hold value 255 (group number), the second is the error status byte, where every single bits indicates if the selected measurement is valid or not. For example, if the PCRJ8 returns error code 0x05 ( 00000101 bin) it means that the address of measurement 1 and 3 are not available If error code is 0xFF, it means that the number of measurements is not valid or all of the addresses are not valid
- The following bytes hold the values of the measurements, each of them taking 4-bytes.

#### *Example:*

*Reading of L1L2 voltage (modbus address 0x004C) and L2 phase current (modbus address 0x004A) .*

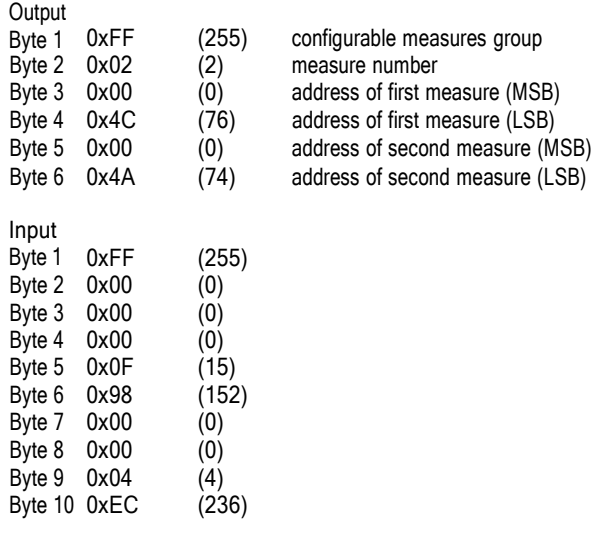

L1L2 phase voltage = 0x00000F98 = 3992 (399,2V) I3 current = 0x000004EC = 1260 (1,260A) Values must be divided as stated in the unit of measure of modbus

manual.

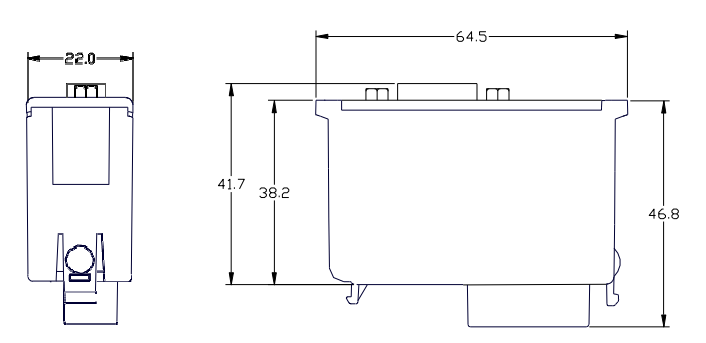

#### **Pinout Pinout**

 $\overline{a}$ 

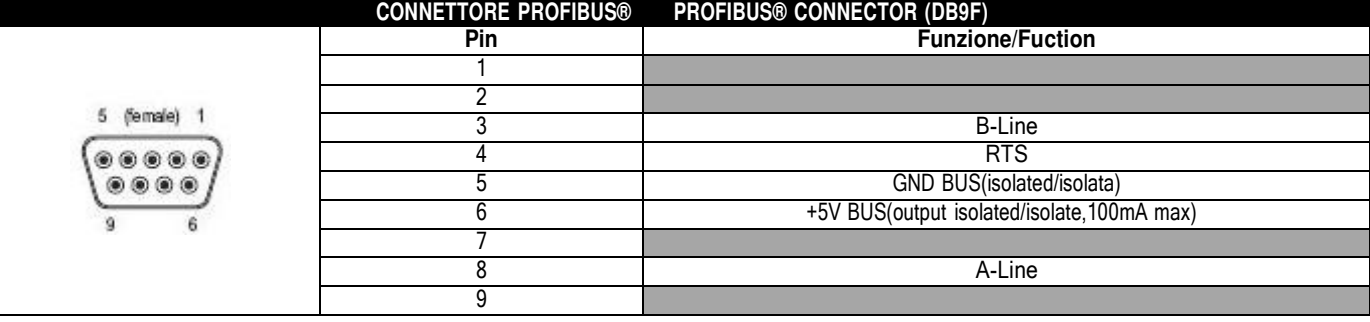

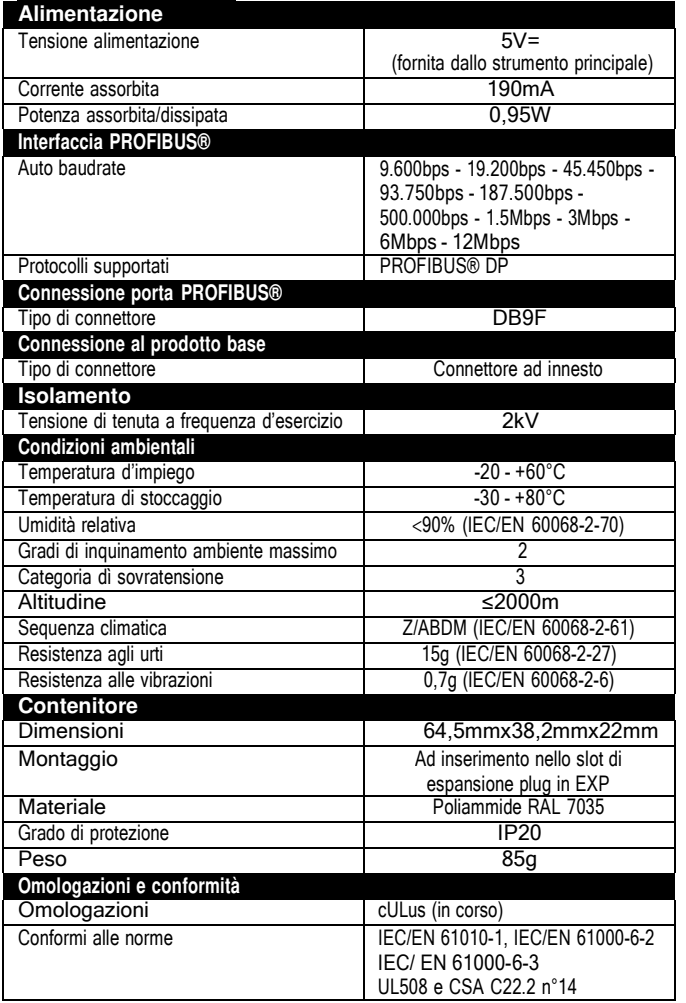

## **Caratteristiche tecniche Technical characteristics**

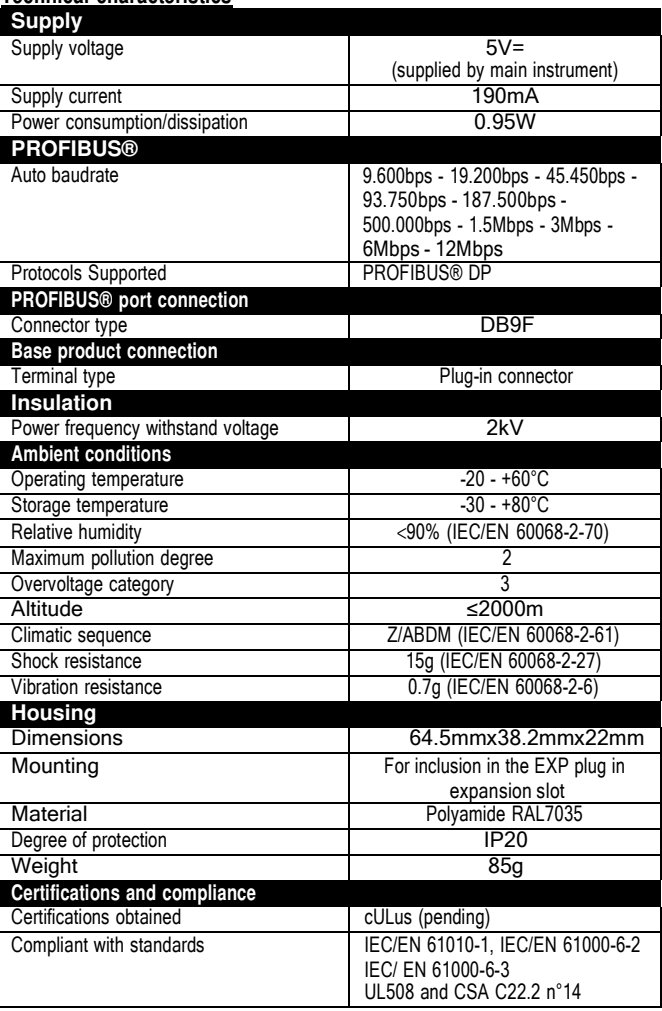

## **INFORMAZIONI ED ASSISTENZA TECNICA**

Per avere informazioni rivolgersi a:

Ufficio Vendite: sales@telegroup.it

Assistenza Tecnica: service@telegroup.it

**TELEGROUP S.r.l.**Via L. Da Vinci, 100, 50028, Tavarnelle Val di Pesa – Loc. Sambuca – FIRENZE - ITALY – Phone +39055 80 71 267 /118Fax. + 39055 80 71 338 www.telegroup.it telegroup@telegroup.it